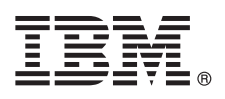

# **Quick Start Guide**

### *Get started downloading and installing the pattern package for IBM Business Process Manager.*

**National Language Version:** To obtain the Quick Start Guide in other languages, print the language-specific PDF from the IBM Business Process Manager (BPM) library [\(www.ibm.com/software/integration/business-process-manager/library/](http://www.ibm.com/software/integration/business-process-manager/library/documentation) [documentation\)](http://www.ibm.com/software/integration/business-process-manager/library/documentation).

#### **Product overview**

 $IBM^{\otimes}$  BPM Pattern is a virtual pattern configuration of IBM BPM V8.5.6 that provides business process management capabilities that are configured for typical business process management projects. A *virtual pattern* is a system-centric or application-centric pattern that you build to define the resources that are required to support software, including web applications, databases, user registries, and more. To build the pattern, you use pattern artifacts, such as software components, script packages, links, and policies, and specify quality-of-service levels. You then use these virtual patterns to create, deploy, and manage IBM BPM environments.

You can use IBM Business Process Manager in a private cloud environment in different configurations.

# **1 Step 1: Access the software and documentation**

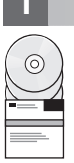

After you download your offering from IBM Passport Advantage®, follow the instructions in [Downloading and installing](http://www.ibm.com/support/knowledgecenter/SSRQ5X_8.5.6/com.ibm.wbpm.cloud.vap.doc/topics/tbpm_priclovsp_instimpa.html) [IBM Business Process Manager Pattern](http://www.ibm.com/support/knowledgecenter/SSRQ5X_8.5.6/com.ibm.wbpm.cloud.vap.doc/topics/tbpm_priclovsp_instimpa.html) in IBM Knowledge Center [\(www.ibm.com/support/knowledgecenter/](http://www.ibm.com/support/knowledgecenter/SSRQ5X_8.5.6/com.ibm.wbpm.cloud.vap.doc/topics/tbpm_priclovsp_instimpa.html) [SSRQ5X\\_8.5.6/com.ibm.wbpm.cloud.vap.doc/topics/tbpm\\_priclovsp\\_instimpa.html\)](http://www.ibm.com/support/knowledgecenter/SSRQ5X_8.5.6/com.ibm.wbpm.cloud.vap.doc/topics/tbpm_priclovsp_instimpa.html).

This product offering includes the following components:

- IBM BPM V8.5.6 preinstalled binary files
- IBM BPM V8.5.6 installation media
- IBM BPM pattern type definitions
- IBM BPM pattern plug-ins

For the complete documentation, including installation instructions, see the IBM BPM library [\(www.ibm.com/software/](http://www.ibm.com/software/integration/business-process-manager/library/documentation) [integration/business-process-manager/library/documentation\)](http://www.ibm.com/software/integration/business-process-manager/library/documentation).

#### **2 Step 2: Evaluate the hardware and system configuration**

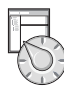

For detailed information about the system requirements, including the supported operating systems, related software, hypervisors, and hardware requirements, go to [Software Product Compatibility Reports](http://www.ibm.com/software/reports/compatibility/clarity/index.html) and select IBM Business Process Manager Pattern V8.5.6.

# **3 Step 3: Install Business Process Manager Pattern on AIX® and Red Hat Enterprise Linux Server for x86**

If your have a remote file server, for example, an HTTP server, complete the following steps to install IBM BPM Pattern: 1. Go to the Passport Advantage website and download one of the following **Business Process Manager Pattern**

- packages to an HTTP server.
	- · BPM\_PATTERN\_V856\_AIX.tgz
	- BPM\_PATTERN\_V856\_RHEL.tgz
- 2. Log in to IBM PureApplication® System and click **Cloud** > **Pattern Types** to open the Pattern types window.
- 3. Click the **New** icon, and enter the web address where you downloaded the IBM BPM Pattern package on the **Remote** tab.
- 4. Select **IBM BPM Pattern 8.5.6 for Virtual System 1.0** from the left side of the Pattern types window, accept the licenses and enable the pattern type.
- 5. Select **IBM BPM Pattern 8.5.6 for Virtual Application 1.0** from the left side of the Pattern types window, accept the licenses and enable the pattern type.
- 6. Click **Patterns** > **Virtual Systems** to verify the installation by locating the predefined patterns [\(http://www.ibm.com/](http://www.ibm.com/support/knowledgecenter/SSRQ5X_8.5.6/com.ibm.wbpm.cloud.vap.doc/topics/rbpm_priclovsp_predfconfig.html) [support/knowledgecenter/SSRQ5X\\_8.5.6/com.ibm.wbpm.cloud.vap.doc/topics/rbpm\\_priclovsp\\_predfconfig.html\)](http://www.ibm.com/support/knowledgecenter/SSRQ5X_8.5.6/com.ibm.wbpm.cloud.vap.doc/topics/rbpm_priclovsp_predfconfig.html).
- 7. Click **Patterns** > **Virtual Applications** and select **IBM BPM Pattern 8.5.6 for Virtual Application 1.0** in the **Pattern type** field to verify the installation by locating the predefined patterns [\(http://www.ibm.com/support/knowledgecenter/](http://www.ibm.com/support/knowledgecenter/SSRQ5X_8.5.6/com.ibm.wbpm.cloud.vap.doc/topics/rbpm_priclo_prepattern.html) [SSRQ5X\\_8.5.6/com.ibm.wbpm.cloud.vap.doc/topics/rbpm\\_priclo.prepattern.html\)](http://www.ibm.com/support/knowledgecenter/SSRQ5X_8.5.6/com.ibm.wbpm.cloud.vap.doc/topics/rbpm_priclo_prepattern.html).

If you do not have a remote file server, complete the following steps to install IBM BPM Pattern:

- 1. Go to the Passport Advantage website and download one of the following **Business Process Manager Pattern** packages.
	- BPM\_PATTERN\_V856\_AIX.tgz
	- BPM\_PATTERN\_V856\_RHEL.tgz
- 2. Log in to IBM PureApplication System and click the **Workload Console** tab.
- 3. Click **Welcome** to open the main page, then click **Download Tooling** > **Download command line tool**.
- 4. Extract the downloaded .zip file, and then call the command-line interface. For example:

../pure.cli/bin/pure -h *hostname* -u *userID* -p *password* -a

- 5. Upload **IBM BPM Pattern** package. For example:
- >>>deployer.patterntypes.create('E:\\BPM\_PATTERN\_V856\_AIX.tgz')
- 6. Select **IBM BPM Pattern 8.5.6 for Virtual System 1.0** from the left side of the Pattern types window, accept the licenses and enable the pattern type.
- 7. Select **IBM BPM Pattern 8.5.6 for Virtual Application 1.0** from the left side of the Pattern types window, accept the licenses and enable the pattern type.

#### **4 Step 4: Get started**

See the information about predefined patterns in IBM Knowledge Center: [Predefined virtual system patterns](http://www.ibm.com/support/knowledgecenter/SSRQ5X_8.5.6/com.ibm.wbpm.cloud.vap.doc/topics/rbpm_priclovsp_predfp.html) [\(http://www.ibm.com/support/knowledgecenter/SSRQ5X\\_8.5.6/com.ibm.wbpm.cloud.vap.doc/topics/](http://www.ibm.com/support/knowledgecenter/SSRQ5X_8.5.6/com.ibm.wbpm.cloud.vap.doc/topics/rbpm_priclovsp_predfp.html) [rbpm\\_priclovsp\\_predfp.html\)](http://www.ibm.com/support/knowledgecenter/SSRQ5X_8.5.6/com.ibm.wbpm.cloud.vap.doc/topics/rbpm_priclovsp_predfp.html).

# **More information**

- **?** For more technical resources, see the following resources:
	- v IBM BPM Pattern information [\(www.ibm.com/support/knowledgecenter/SSRQ5X\\_8.5.6/com.ibm.wbpm.cloud.vap.doc/](http://www.ibm.com/support/knowledgecenter/SSRQ5X_8.5.6/com.ibm.wbpm.cloud.vap.doc/kc-homepage-priclo.html) [kc-homepage-priclo.html\)](http://www.ibm.com/support/knowledgecenter/SSRQ5X_8.5.6/com.ibm.wbpm.cloud.vap.doc/kc-homepage-priclo.html)
	- v PureApplication System information: Working with virtual applications (AIX) [\(www.ibm.com/support/knowledgecenter/](http://www.ibm.com/support/knowledgecenter/SSCRSX_2.1.0) [SSCRSX\\_2.1.0\)](http://www.ibm.com/support/knowledgecenter/SSCRSX_2.1.0)
	- v PureApplication System information: Working with virtual applications (RHEL) [\(www.ibm.com/support/](http://www.ibm.com/support/knowledgecenter/SSCR9A_2.1.0) [knowledgecenter/SSCR9A\\_2.1.0\)](http://www.ibm.com/support/knowledgecenter/SSCR9A_2.1.0)
	- v Support information for IBM BPM Advanced [\(www.ibm.com/support/entry/portal/Overview/Software/WebSphere/](http://www.ibm.com/support/entry/portal/Overview/Software/WebSphere/IBM_Business_Process_Manager_Advanced) [IBM\\_Business\\_Process\\_Manager\\_Advanced\)](http://www.ibm.com/support/entry/portal/Overview/Software/WebSphere/IBM_Business_Process_Manager_Advanced)

IBM, the IBM logo, ibm.com®, AIX, Passport Advantage, PureApplication, and WebSpher® are trademarks or registered trademarks of International Business Machines Corp., registered in many jurisdictions worldwide. Other produ rand, and service names might be trademarks of IBM or other companies. A current list of IBM trademarks is available on the web at ["Copyright and trademark information" \(www.ibm.com/legal/copytrade.shtml\)](http://www.ibm.com/legal/copytrade.shtml).

Part Number: CN49VML

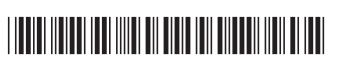

IBM Business Process Manager Version 8.5.6 Licensed Materials - Property of IBM. Copyright IBM Corp. 2015. U.S. Government Users Restricted Rights - Use, duplication or disclosure restricted by GSA ADP Schedule Contract with IBM Corp.